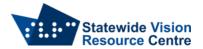

## **Accessibility Settings on computers**

There are several settings that can be changed to make computers more accessible. Some of these settings are restricted as a matter of course on school-owned devices, so IT Techs may need information on what to allow.

## Windows

These settings can be found in Ease of Access

- Display (make text bigger, make everything bigger)
- Mouse pointer (change pointer size, change pointer colour)
- Text cursor (turn on text cursor indicator, choose text cursor indicator colour, change text cursor thickness)
- Magnifier (turn on magnifier, change zoom level)
- Colour filters (turn on colour filters, choose the colour filter that suits the student)
- High Contrast (turn on high contrast, choose a theme that suits the student)
- Narrator (Windows inbuilt screen reader)

More information can be found on the Microsoft Accessibility features page.

## Mac

These settings can be found in Apple Menu → Settings → Accessibility

There are five categories within Accessibility, including Vision.

- VoiceOver (Mac's inbuilt screen reader)
- Zoom (magnify the whole screen or sections of it)
- Display features (change font size, pointer size/colour, colour contrast/filters)
- Customise the voice used when content is spoken

More information can be found the macOS accessibility features for vision page.

## Chromebook

These settings can be found in Settings → Accessibility

- ChromeVox (Chromebooks inbuilt screen reader)
- Magnifier (magnify the whole screen or have a 'docked' magnifier, where part of the screen is magnified, and part of it is not).
- Contrast (turn on colour inversion, use a 'dark theme')

More information can be found on the <u>Turn on Chromebook accessibility features</u> page.

SVRC, October 2023